## **Clickomania V 4.1**

Welcome to Clickomania's help file. Please pay attention to the following sections:

 $\Box$ Beginners check out the basic hints!.

For more detailed questions, check out my FAQ section. There, you'll find answers to frequently asked questions. (Please read this first before sending me a message...)

 $\Box$ And finally, you can learn more about the new features of version 4?

**Hilfe in Deutsch Aide en Français**

## **Basic hints for beginners**

## **Back to main page**

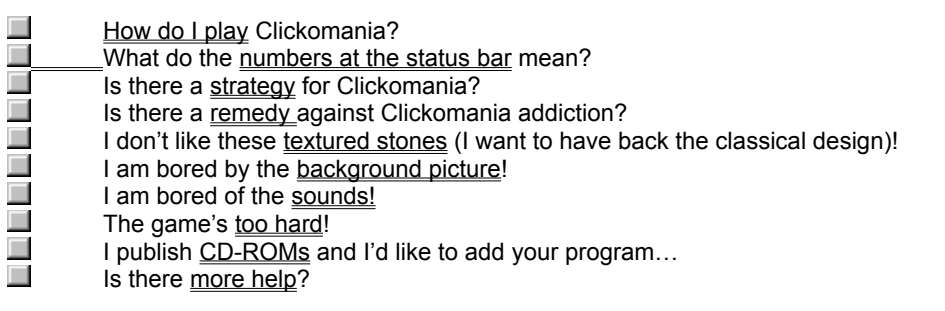

 $\Box$ What were the new features of version 3?

## **What are the new features?**

#### **Version 4 has two exciting new features!**

Only two, but two very useful new functions! One is a very particular, Clickomania like **multiplayer feature**!

#### l **Save Clickomania games to file**

With the new version, you can **save Clickomana games** to files and open them, whenever you want to. So you can

– develop your own strategies by testing out several different approaches with the same game.

– Or, you can play against your friends by sending them your saved game!

This is the Clickomania **multiplayer feature:** Every user, who plays a saved game, can store his or her results into the saved Clickomania file. The new **global score table** lists all the players, who have tried their best with a game – including e-mail address!

More about the this feature.

#### l **Use command prompt parameters to star Clickomania**

You can start up Clickomania with many **command prompt parameters**. So you can set up different Clickomania icons (shortcuts) with **different configurations** (you don't need to use the configuration dialog anymore). For instance Click -colors:4 -resize:no -columns:20 -acton:yes will start a game with four colors, action stones and 20 columns.

This is much better than having to reconfigured the game every time. **Several players** can use the program without the need of reestablish the settings every time. And if you start Clickomania without a parameter, then your original settings will be used.

Learn more about the command prompts.

What were the new features in version 3?

Back to main page

## **What were the features of version 3 and 3.5?**

#### **New features of version 3.5:**

In this update, I have added some of the most frequently requested features from Clickomania users:

## l **User definable stones (color)**

Now, you can choose the colors of the stones according to your preferences: Just go to the configuration dialog, and you can set the colors in the "stones" tab: Just click on the "Choose colors" button.

## l **New, alternative count mode ("High score" mode)**

A new count mode makes Clickomania more interesting: The more stones you remove with one move, the better and the more points you get. Especially exciting and a new challenge for experienced Clickomania plaers. Configuration dialog, – "Special" tab – Count mode "High score".

l **Information window**

Right click on a stone to see information about it. This is very useful, if you play in the new "high score" count mode.

#### l **No background picture**

You have now the option "Gray" in the "background" tab. This is useful for systems with little RAM or a small number of displayable colors (such as laptops or older computers). If you turn off the background picture, the display will be considerable with 256 or even with 16 colors.

## **New features of version 3:**

l **Bombs** and **missiles** to blow away stones and **rocks** to block stones (You can activate these special stones in the Configuration dialog:choose the tab «action» and check «Enable special stones»)

## l **Cool animations**

(Configuration dialog – tab «action» – «Enable Animations»)

**Count-down mode: Play against the clock!** 

To make this mode even more exciting, the game adds continuously new stones from the **stones ramp**! (Activate this mode in the Configuration dialog: tab «action» – «Auto drop/Count down»)

To suspend the game (pause it), type S or P or click into the count down clock.

l And besides, I have **improved the game engine**. This has a favorable effect on the execute speed of the application (up to 5 times or more!)

l A **"Hide, the boss is coming" key**. Press the Escape key (Esc) to hide and camouflage the game!

**More options**. For instance: You can apply the trace line option for the standard, i.e. non textured options as well.

l For different game settings are now **separate high score lists** available. So if you change the configuration, your high scores are not lost anymore as it used to be with previous versions, but the are restored when you switch back to the original settings.

Back to main page

## **Rules**

You can click on groups of stones with the same color but not on isolated stones. If you click on such a group, the group vanishes and the stones on top of them fall down. The game's goal is to get rid of all the stones. Just try it and you'll grasp it!

## **Numbers (status bar)**

The meaning of the numbers, showing underneath the playing field, is the following:

The first two numbers in Clickomania's status bar represent the total number of stones and stones left.

The third number indicates the amount of non-isolated stones, i.e. stones that have a neighbor with the same color. So, when there are no such stones left, the game's over.

To get a higher number at the third field – well, that's the clue of the game.

## **Strategy**

I don't know. I am not a very strategically player and so I have no ready-made tactics.

Besides, I have discovered that it is a good idea to keep vertical groups of identical stones as long as possible. You can use them, as they fall down, to collect solitary stones on the left and right. It's disadvantageous when you have a "hilly" landscape with single columns – it's not possible to take them down if there are no neighbors left. And try to get identical colored stones together by removing the stones in between. Right now, I'm not sure if it's better to begin at the top or bottom, at the left or right of the field with the clicking. Perhaps somebody sends me a clue for that question…

In the end, you just need some luck – that there's not a single stone of one color left...

## **Addiction**

There's one: Browse for the file "click.exe" with your explorer, highlight it and press the "Delete" key. (To completely uninstall the game, use the "uninst.inf". Mark the file and right click on it and choose the Install command from the context menu – even if it doesn't make sense to you. All the registry entries will be deleted this way and no leftovers of Clickomania remain on your system.)

But I am sure that's not what you want to do ;-)

Another possibility would be, that you play it till it spoils completely for you! But the safest thing: Think carefully *before* you start playing.

## **Textured stones**

You are what one'd call a ignorant, aren't you? Or, you have a weakly graphic adapter, that cannot display the nice colors appropriately.

You can get the classical design back by clicking on the configuration button and in the tab "stones", uncheck the "textured" option.

Note, that the textured stones and the contur lines need more resources and computing time. Turn them off on slow machines.

## **Background picture**

Use your own. Check the configuration's "background" tab.

## **Sounds**

Turn them off. It's not possible to change them (hey, I am not Microsoft!).

#### **Difficulty**

Make it easier: Especially decreasing the number of colors (Configuration dialog, "stones" tab) makes the game much easier!

## **Distribution**

I'd be happy, if you consider Clickomania on your collection on CD-ROM or if you put it on your homepage and welcome your distribution. But pay attention to the terms of distribution:

It's not permitted to change the program in any way. Commercial use of the program is forbidden (you are not allowed to sell the archive separately). The documentation has to be passed on entirely and unchanged (don't modify the archive).

You are allowed to unpack the archive and add the files as executable versions to a separate directory on your CD-ROM. In this case as well, no changes to the files are allowed and you have to add all the files that are part of the archive.

And please send me an author's copy of your CD.

## **Further help**

Yes. There's the German version available.

You can try to press the F1 button, but it's not sure that there's more information about the focused element (I don't like writing help files too much. This one only exists because I was forced to write it). And, after all, what do you expect in exchange for a tiny postcard!

But I want to give you some useful key commands. In order to produce the described effect, type the key…

- A The About dialog.
- O The open dialog
- S The save dialog
- R
The report<br>
C
C
C
C
The report
- Configure the game
- I The statistics
- N Start a new game
- Z Undo the last move
- [Shift Z] Undo all moves, i.e. restart the game.
- P Suspend the game
- L Create a link to Clickomania on the desktop
- H Hint window
- **Esc Hide, the boss is coming!**

#### **Command prompts**

You can use the following command prompt parameters to configure Clickomania from the shortcut, without the need to open the configuration dialog.

This is useful if you like to play the game with different configuration, or if there are several people with different preferences – just create your own shortcut with your preferred configuration!

Here are the prompts (the prompt is **bold** an in Courier, the *options* italic. An example follows):

*Field tab of the configuration dialog:*

l **Field rows rows** *number of rows (from 4 to 40)* Click.exe -rows:15 l **Field columns columns** *number of columns (from 4 to 40)* Click.exe -columns:5 l **Stones: Height stohi** *height of stones in pixels (from 4 to 50)* Click.exe -stohi:25 l **Stones Width stowi** *width of stones in pixels (from 4 to 50)* Click.exe -stowi:15 *Stones tab of the configuration dialog:* l **Colors** (No of) **colors** *number of colors (from 2 to 15)* Click.exe -colors:2 l **F/X: Textured texturized** *no, yes* Click.exe - texturized:yes l **F/X: Voyeur**

**voyeur** *no, yes* Click.exe -voyeur:yes

- l **F/X: Trace lines trace** *no, yes* Click.exe -trace:yes
- l **Sounds: Play sounds sounds** *no, yes* Click.exe -sounds:no

*Background tab of the configuration dialog:*

#### l **Back**

**backpic** *none, gray, [file], [directory]* Click.exe -backpic:none Click.exe -backpic:gray

```
Click.exe -backpic:c:\Docs\pictures\demo.jpg
Click.exe -backpic:c:\Docs\pictures\
```
l **Resize window to fit picture resize** *no, yes*

```
Click.exe -resize:no
```
Use this option of you want to get the exact number of columns and rows. If you allow Clickomania to resize the field according to the extent of the picture, it's necessary to change the values you have chosen for either rows or columns.

*Actions tab of the configuration dialog:*

- l **Enable special stones action** *no, yes* Click.exe -action:no
- l **Enable animations animations** *no, yes*

Click.exe -animations:yes

- l **Enable autodrop/count down autodrop** *no, yes*
	- Click.exe -autodrop:no
- l **Duration in seconds playtime** *seconds (9 to 1000)* Click.exe -playtime:90

## *Special tab of the configuration dialog:*

- l **Track the game (undo) undo** *no, yes* Click.exe –undo:yes l **Count mode**
- **score** *low, high* Click.exe –undo:low

## **Some examples:**

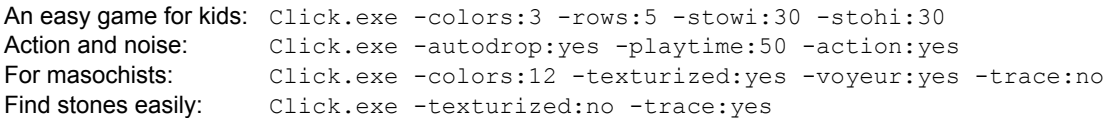

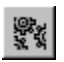

To show Configuration dialog of Clickomania, hit the button with the gearwheels or press the C key.

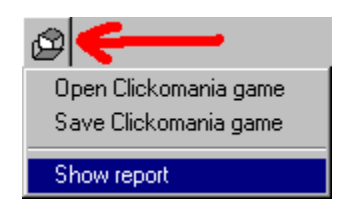

To save or load Clickomania files, click on the button with the folder symbol and choose the suitable command from the fly out menü

# $\pmb{\S}$

Click on this button to learn more about the game and the programmer. You can access the web or send me an email as well.

## **Frequently asked questions**

#### Back to main page

#### **Questions about the game-playing**

- Is it possible to win the game? ш
- $\Box$ Can every game be won?  $\Box$ 
	- Is there a perfect strategy?
- $\blacksquare$ What is the high score mode?  $\Box$ 
	- Which is the **highest score** possible in the high score mode?
	- How can I share games with my friends and play against them?
- $\blacksquare$ How can I get rid of the bombs?

#### **Technical questions**

- My computer doesn't save the settings. What can I do?
- Is there a version that runs on **Epoc, the Palm Pilot or Windows CE**?
- Ξ Where can I download the program?  $\overline{\phantom{a}}$ 
	- The colors/the background picture do look ugly! What can I do?

## **Questions concerning the configuration**

 $\Box$ Clickomania doesn't use the settings, which I enter in the number of rows/number of columns field of the configuration dialog.

- The window is too small. Is there a full screen mode?
- $\overline{\phantom{a}}$ I have troubles to select a directory for the background picures. What can I do, that the program uses my pictures?
- $\Box$

 $\Box$ 

 $\Box$  $\Box$ 

ш

 $\blacksquare$  $\Box$  $\Box$  $\overline{\phantom{a}}$ 

- How can I change the colors of the stones?
- I have misconfigured the game. How can go back to the original settings?
- How can I use the different configurations without reconfiguring the game constantly?
- My Clickomania displays German textsWhat can I do?
- I liked the old versions better. Where can I find them?

#### **Questions about the author, other programs, and programming in general**

- $\Box$ Are there more games available?  $\blacksquare$ Why is Clickomania not postcard ware anymore?  $\Box$ How many postcards have you received up to now?  $\Box$ Is that really you on the picture?  $\Box$ Matthias, would you mind to tell me more about you?  $\Box$ How long did it take to write the game?  $\Box$ Did you invent the game?  $\Box$ Do you know a game with the title "Same game", "Breakthrou" or "Swirl"? It is strikingly similar to yours!  $\Box$ I want to write games as well. How did you learn it? What can you recommend me?  $\blacksquare$ 
	- I am interested in the source code of Clickomania. Would you send it to me?

## **Possible to win the game?**

You can get down to 0... it is mostly a question of patience...

## **Other games to offer?**

I have another game. It's a Tic Tac Toe game (there is -- or better: was -- a German Hip with the same name and I used some soundbits from their hits in the game). I guess it's not as exciting as Clickomania. It was the first program I released in the net and I have to confess that it is written rather dilettante. But feel free to load it down! You'll find it at my homepage (click on the button "web" at the "about dialog").

## **Windows NT and the settings.**

It is possible to configure Windows NT in a manner, that Clickomania is not able to save its configuration. Make sure that the user profile you are using, has writing access to the HKEY\_LOCAL\_MACHINE tree of the registry (log in as administrator).

## **Rows and columns**

This behavior is no bug (it's a feature!). You have to pay attention to the fact that Clickomania doesn't take exactly the values you have selected for the rows and columns, if you have selected the "Resize window to fit picture" option. If the picture won't fit with your choice, Clickomania has to modify it. You see, with the background picture in a upright format, Clickomania cannot create a square field. But if you uncheck the "Resize..." option, it'll work as expected!

## **No postcard ware anymore**

I have made Clickomania freeware from the version 4.1, because I have been taken by surprise by the success of the game. It takes me a lot of time to answer al the mails and to collect all the beautiful postcards, which I get from all over the world. Besides – I cannot move anymore, because all the cards wouldn't find their way at my place anymore. That's why I decided to make the program freeware – with a heavy heart, after all!

Please notice, that the game is not public domain.

## **How long did it take?**

How long it took to write the program...? Well, rather difficult question! About 5 days and an unknown number of nights, I'd say!

## **Hints for programmers**

How to learn to write games... A difficult question! I am an autodidact, I've learnt programming myself – well, not completely. We hat a little programming at high-school, but only the very basics. But still, it's a good idea to start learning the important thing at school. Enroll for a course at your favorite programming language (I'd recommend Pascal (Delphi), because its fast, compact and powerful).

Then, you'll need specialist books (for German readers: The books by Doberenz and Kowalski, published by Hanser, are a good choice).

And then, you'll need a lot of patience and tolerance against frustrations.

## **Versions for Handhelds?**

There's no Clickomania version for the Palm Pilot, for Windows CE or Psion's Epoc – I am sorry. But there are similar games for handheld devices – check out the internet!

For the pilot, a version can be found at **http://yoe.ramsoft.co.il/immortals/ visual-i/ohad/pilot.htm**.

Since I don't have checked out the program, I don't know if it is any good. For Psion, there is a version of "the Same game", which you'll find in the net.

## **Is every game winnable?**

The blocks are arranged purely by random. It's possible that there are insoluble games (if there's only one stone of a one color). But this is a rather theoretical case... You can get "AutoClick" from my homepage... a program that can play Clickomania... and it always gets very good results and often finishes the game...

## **Where can I download?**

Get it from my homepage (you'll find the link, when you click on the "Web" button in the "about dialog" of the program).

Or you can download it from Hotfiles – this is a good way out if my server is down. And perhaps, the download speed is much faster for folks from overseas. Here's the Hotfiles address

**http://hotfiles.zdnet.com/cgi-bin/ texis/swlib/hotfiles/info.html? fcode=000O61**

## **Perfect strategy**

No unfailing strategy so far... You can get "AutoClick" from my homepage... a program that can play Clickomania... and it always gets very good results and often finishes the game... maybe, you can learn more by observe Autoclick removing all the stones... ;-)

## **High score mode**

Well, there are two scoring modes in Clickomania. The scoring is quite simple:

- l If you play in the **low score mode** (the default), then your goal is to reach 0 (= 0 stones left).
- I If you play in the **high score mode**, then you should try to get the highest possible result. The more stones you eliminate *at the same time* (in one move), the more points you'll get.

## **Playing the game full screen**

There is no full screen mode. But you can make the field bigger by increasing the size of the stones in the configuration. Or you can add some more columns and rows.

## **Did you invent the game?**

No, actually, the game is not my invention. The idea is rather old; I suppose there were versions for the old breadboxes (Commodore C64) as well as for video consoles... But the programming, the game design and the options -- and of course the name! -- are all grown on my dung (well, I suppose it's not permissible to translate a German figure of speech literally to English -- it means: I am the author...) :-)

## **Do you know a game entitled…?**

Of course, I do know "Same game"... as well as "Columns", "Clickk", "Breakthrou" or how the different variants are entitled. But still, I like Clickomania best! ;-)

As Peter tells me, there is a new version from Sega (**www.segaswirl.com**) called "Swirl"... I suppose, the guys from Sega got their inspiration playing "the same game", because it's terribly similar. And I am always surprised, that the professional code producers seem to be unable to keep their programs small – "Swirl" is more than 2 mega. What the hell do they do with all those bytes?! Still I am glad that they did not realize that the part, which is most fun, is to play the game fast! Besides... it seems to me that the main interest from the folks from Sega is to collect the e-mailaddresses from the "Swirl" players. Who knows what they're plan to do with the addresses...

## **Ugly background pictures**

If the colors and the background aren't clear, I would suppose that you use a display with 256 colors or even less. Clickomania looks best on a high color or true color display. But if your graphic card is not designed for these modes, iust use this settings in the configuration dialog:

- I turn off the "textured" option in the "stones" tab
- l use the "gray" option in the "Background" tab (be sure to use version 3.5 to try this)
- l Or try to set your graphic display to a mode with more than 16 or 256 colors (refer to the Windows help).
# **How to remove the rocks?**

You'll need a rocket or a bomb to get rid of them! Besides: The rocks are supposed to make the game harder...

#### **Me, the author?**

Your interest in me really does me credit! You can find out more about me on my homepage... I wrote there some words about my job (actually, my pages are hosted on the server of the company where I work) and as well about my studies and my hobbies (you can guess at least one of my hobbies without difficulty, I suppose! ;-) ).

Please don't be disappointed if I don't have the time to answer your – sometimes very long, very interesting and personal – mails as detailed as you would deserve. I get up to 450 mails a week and it's hardly possible to give each one a adequate answer. I am sorry, but I have to take care of my job and my studies as well – and I don't want to spend all my spare time in front of my computer. Still, I appreciate all the mails, I read them carefully and I enjoy it very much to be so "popular" ;-) !

# **Hmmm, the author's picture!**

Yes, it's my picture in the about dialog.

Well, it's a rather old one, and I should be blamed for putting such an old piece of photograph in my programs. I mean, because I got even more handsome since that pic was shot! *bg*!

You'll find a recent picture of me on my homepage... Check it out... (it's hidden, so don't give up to find it. And no, there's no use to ask me about hints for your search. I won't say anything!).

# **Directory for background pix**

If you have trouble to select a picture directory, from which pix for the background will be chosen, try to highlight a picture from the directory you intend to use. If your picture shows in the preview pane on the right of the open dialog, it'll work the way it's supposed to!

# **Choose stone colors**

Hit the c key to bring up the configuration dialog. Then, select the "stones" tab. There you'll find the "select colors" button.

# **Source code**

No, I don't come out with the source code. It's nothing personal. But am asked for it from time to time and not always for purposes I can approve. And I cannot do inspections or so. That's why I don't do it at all.

### **Restore the settings**

You can restore the original settings of the program by using the corresponding button in the configuration dialog: Press the c key and the button on the lower left corner of the dialog.

If you cannot restore the original settings, use the **uninst.inf** file in your Clickomania directory. Right click on it in the windows explorer and choose the command "Install" from the context menu. If you do so, the configuration information from Clickomania is removed from your windows registry – then, the problem with the misconfigured window is repaired. But attention: your scores are gone as well!

# **Wrong language**

If Clickomania starts, for instance, with German texts, you're probably using a German windows -- that's why Clickomania starts in German as well. To get english program texts, hit the c key to get the configuration dialog, go to the "Spezial" tab and choose in the "Sprache" drop-down-list "English".

# **Highest high score**

The highest score possible (if you play with the high score mode) depends on the number of stones in the game... if vou remove all stones at once on a field with 160 stones, you'd get 24804 points.

# **How many postcards?**

I got a lot of postcards... more than I could count (as a programmer, you don't need to be good at counting! ;-) ). About 7 to 8 kilos so far (January 2000), I'd guess.

## **Old versions**

I don't distribute the old versions anymore. But you can turn off all the new features and this way make the game look just like version 1 if you like.

#### **Multiplayer mode**

There is no "real" multiplayer mode up to now – you cannot play simultaneously against your friends. But you can save games to your harddisk, load them and play those saved games as many times as you like – for practice and for strategy studying purposes.

To save or load a game, use the save/load button: (the second button from the left in Clickomania's tool bar). Or press the **s** key to save a game or the **o** key to load a game.

If you have saved a game, you can pass those files on to your friends. If you play a saved game, Clickomania keeps track of all the results within the game file. If you finish such a game, the "game history" dialog will appear. There, you can specify your name and your e-mail address. This information will be saved with the game.

If you play a saved game, you can select the command "show report" from the history fly-out menu. Then you'll get a window with lists all the players and the games – including date, time, e-mail-address and score of the player!

# **Clickomania V.4.1**

Schön, dass dich meine Hilfedatei interessiert...

 $\Box$ Anfänger finden grundlegende Informationen zum Spiel in der Startseite.

Für Fortgeschrittene gibts einen Abschnitt das FAQ (häufig gestellte Fragen zu diversen Belangen rund ums Spiel und seinen Schöpfer).

 $\Box$ Weiter gibts eine Übersicht mit den neuen Funktionen von Version 4  $\mathcal{L}$ Und schliesslich beantworte ich die äusserst bewegende Frage: «Was waren die neuen Funktionen in Version 3?»

**Help in English Aide en Français**

# **Grundlegendes für Novizen**

### Zurück zur Hauptseite

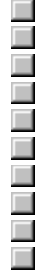

Wie spielt man dieses Spiel? Was bedeuten die Zahlen in der Statusanzeige ? Gibt es eine Strategie für ClickomaniaI? Gibt's ein Heilmittel gegen Clickomania-Sucht? Ich mag diese texturierten Steine nicht!!! Ich mag das Hintergrundbild nicht! Die Klänge langweilen oder nerven mich! Das Spiel ist zu schwierig! Ich möchte Dein Spiel auf meiner CD-ROM verwenden

Gibt es mehr Hilfe ?

### **Die neuen Funktionen der Version 4**

#### Zurück zur Hauptseite

#### **Version 4 bringt zwei neue, aufregende Funktionen!**

Nur – in Anführungszeichen – «nur» zwei neue Funktionen gibt's in der neuen Version. Aber die Funktionen haben es in sich! Es ist eine neue Funktion, die **Clickomania-Tourniere** und direktes Kräftemessen ermöglicht. Eine Art **Mehrspielerfunktion** also (allerdings ohne zeitgleiches Spiel).

#### l **Speichern von Clickomania-Spielen**

Mit der neuen Version lassen sich Clickomania-Spiele in **Dateien sichern.** Selbstverständlich können die Spiele wieder geöffent und beliebig oft gespielt werden, beispielsweise um:

– eine eigene Strategie zu entwickeln und herauszufinden, welche Vorgehensweisen besonders effektiv sind.

– oder um gegen Freunde zu spielen: Einfach eine interessante Partie speichern und per Mail verschicken!

**Spiel-Report:** Bei gespeicherten Spielen macht Clickomania für jedes Spiel einen Eintrag in die Datei, d.h. führt eine **globale Score-Liste**. Jeder, der die Partie zu Ende spielt, erscheint in der Liste – selbstverständlich mit Punktezahl und Namen (sogar die E-Mail-Adresse kann angegeben werden).

Mehr über diese Features.

#### l **Befehlszeilen-Parameter**

Clickomania unterstützt neu viele Befehlszeilen-Parameter zur Konfiguration. Mit diesen lässt sich das Spel in **diversen Konfiguration** aufstarten, ohne dass der Konfigurationsdialog benützt werden müsste. You can start up Clickomania with many **command prompt parameters**.

Somit kannst Du diverse Ikönchen (Shortcuts oder Verknüpfungen) anlagen, die es ermöglichen, die gewünschte Variante des Spiels zu starten.

Beispielsweise startet Click -colors:4 -resize:no -columns:20 -acton:yes das Spiel mit vier Farben, Spezialsteinen und zwanzig Spalten.

Dies ist praktischer, als das Spiel jedesmal neu konfigurieren zu müssen. So können **mehrere Spieler** das Programm mit ihren Lieblingseinstellungen benützen, ohne die Einstellungen jedesmal vornehmen zu müssen. Ohne Parameter startet Clickomania mit der ursprünglichen Konfiguration.

Mehr über die Kommandozeilenparameter: Alle Parameter.

Was waren die neuen Funktionen in Version 3?

### **Die Features der Version 3**

#### **Verbesserungen der Version 3.5**

In diesem Update habe ich den häufigsten Wünschen der Clickomania-Benützer berücksichtigt:

### l **Benutzerdefinierbare Steine (Farbe)**

Nun ist es möglich, die Farben der Steine selbst gemäss den eigenen Wünschen zu definieren. Im Konfigrationsdialog, im Reiter "Steine". Ein Klick auf den "Farben wählen"-Dialog, und das entsprechende Fenster erscheint.

### l **Neue, alternative Zählweise für die Statistik («High-Score»-Modus)**

Ein neuer Zählalgorithmus macht Clickomania interessanter: Je grösser die Steingruppe, die Du auf einmal entfernst, desto mehr Punkte gibt es. Dadurch ist das beste Resultat nicht 0, sondern eine theoretisch fast beliebig grosse Zahl. Dies ist besonders für geübte Clickomania-Spieler eine neue Herausforderung. Konfigurations-Dialog, – Reiter"Spezial"– Zählweise "High-Score".

#### l **Tip-Fenster**

Der Rechtsklick auf einen Stein zeigt das Tip-Fenster an. Dieses ist besonders dann praktisch, wenn im neuen «High-Score»-Zählmodus gespielt wird.

#### l **Kein Hintegrundbild**

Ausserdem gibt es neu die Option "Grau" im "Hintergrund"-Reiter. Dies ist praktisch für Rechner mit wenig RAM oder Darstellungen mit geringen Farbtiefen (Laptops oder alte Rechner). Wenn das Hintergrundbild abgeschaltet wird, gibt es auch bei 256 oder gar bei 16 Farben keine Fehlfarbendarstellung.

### **Verbesserungen der Version 3.0:**

l **Bomben** und **Raketen**, um Steine und Felsbrocken in die Luft zu sprengen und **Felsbrocken**, welche andere Steine blockieren.

(Aktiviere diese speziellen Steine im Konfigurationsdialog: Wähle den Reiter namens «Actions» und kreuze die Option «Spezielle Steine aktivieren» an.)

- l **Coole Ananimationen** beim Sprengen, Verschieben und Hinzufügen von neuen Steinen
- (Konfigurationsdialog tab «Actions» «Animationen aktivieren»)
- l **Count-down Modus**: Spiele gegen die Uhr!

Um das Spiel spannender zu gestalten, wird Clickomania ausserdem kontinuierlich neue Steine von oben herab ins Spiel bringen!

(Aktiviere diesen Modus im Konfigurationsdialog: «Action» – «Auto-Drop/Count-down aktivieren») Um das Spiel vorübergehend anzuhalten, kannst Du auf Deiner Tastatur S oder P drücken oder auf die Digitalanzeige der Uhr klicken.

- l Weiter habe ich die **Spiel-Engine verbessert**. Das Spiel wird nun mindestens fünf Mal schneller ausgeführt. Nun kann auch mit wenigen Farben auf langsamen Rechnern gespielt werden!
- l Eine **«Achtung, der Chef kommt herein»-Taste**. Drücke die Escape-Taste (Esc) um das Spiel zu minimieren und es zu tarnen, damit's nach Arbeiten aussieht!
- l **Mehr Optionen**. Beispielsweise ist es jetzt auch möglich, die Option «Kontur zeichnen» (Reiter «Steine») auf nichttexturierte Steine anzuwenden.
- l Für verschiedene Spielkonfigurationen (Anzahl Spalten und Zeilen und Anzahl Farben etc) werden nun **separate High-Score-Listen** geführt. Wenn Du jetzt also die Konfiguration änderst, gehen die bisherigen Resultate nicht verloren, sondern werden wiederhergestellt, sobald Du zur ursprünglichen Konfiguration zurückkehrst.

Zurück zur Hauptseite

#### **Regeln**

Das Spiel zu begreifen, ist nicht so schwierig. Es zu spielen, schon ein bisschen schwieriger… Wenn Du auf eine Gruppe (d.h.: mehr als ein) von gleichfarbigen Steinen klickst, verschwindet die Gruppe und die darüberliegenden Steine fallen nach unten. Dies ergibt schöne neue Muster und neue Farbkombinationen. Ein lebendiges Puzzle, quasi. Dein Ziel ist es, alle Steine wegzukriegen.

Mein Vorschlag: probier's einfach!

### **Statusanzeige**

Die Bedeutung der Zahlen im Spielfeld ist die folgende:

Die ersten beiden Zahlen geben die Gesamtzahl der Steine und die Gesamtzahl der verbleibenden Steine wieder. Die dritte Zahl bezeichnet die Gesamtzahl der nicht-isolierten Steine, d.h. der Steine, die Du entfernen kannst. Ist diese Zahl gleich Null, ist das Spiel zu Ende.

Das Ziel muss sein, möglichst viele nicht-isolierte Steine zu haben.

#### **Strategie**

Naja, vermutlich. Ich weiss keine, die garantiert zum Sieg führt.

Aber es ist sicher eine gute Idee, vertikale Gruppen von gleichfarbigen Steinen möglichst lange im Spiel zu behalten. Diese eignen sich hervorragend, beim Herunterfallen benachbarte Einzelgänger aufzusammeln. Es ist schlecht, eine hüglige Landschaft zu haben; d.h. einzelne «Säulen», die nach oben ragen. Und ein Schachbrettmuster kriegt man auf schlecht weg – besonders, wenn's zuunterst am Feldrand klebt. Es ist oftmals möglich, gleichfarbige Steine zu Körperkontakt zu bewegen, indem man Fremdkörper dazwischen eleminiert.

Im Moment weiss ich noch nicht, an welchem Ende des Spielfeldes man am besten mit abräumen beginnt. Vielleicht kennt einer der geschätzten Clickomania-Fans hier eine gute Antwort.

Und am Schluss braucht es einfach noch ein wenig Glück…

#### **Sucht**

Ja. Nimm Deinen Explorer, suche die Datei «click.exe», markiere sie und drücke die «Löschen»-Taste. (Um das Spiel vollständig zu entfernen, benützt Du die Datei «uninst.inf». Markiere diese, rufe das Kontextmenü durch einen Klick mit der rechten Maustaste auf und wähle «Installieren» – auch wenn Dir das etwas seltsam vorkommen mag. Damit werden alle Registry-Einträge gelöscht und nichts bleibt von Clickomania auf Deinem System zurück).

Aber ich bin sicher, dass Du *das* nicht willst!

Eine zweite Möglichkeit ist, das Spiel zu spielen, bis es Dir verleidet ist. Die sicherste Methode: Überleg es Dir genau, bevor Du zu spielen beginnst!

#### **Texturierte Steine**

Du bist ein Ignorant, jawoll. Oder dann hast Du eine schwachbrüstige Grafikkarte, welche die schönen Steine nicht schön darstellen kann (was halbwegs als Entschuldigung durchgeht).

Du kannst aber das klassische Ausssehen reanimieren, indem Du den Konfigurationsdialog aufrufst, den Reiter «Steine» wählst und da die «Texturiert»-Option abwählst.

Beachte, dass die texturierten Steine und die Konturlinien mehr Ressourcen benötigen. Auf langsamen Rechnern kann es angezeigt sein, diese auszuschalten.

### **Hintergrundbild**

Benütze Dein(e) eigenen/s. Konfigurationsdialog, «Hintergrund»-Reiter.

### **Klänge**

Schalt sie ab. Ändern kannst Du sie nicht (Hey, ich bin nicht Microsoft!!!).

#### **Schwierigkeit**

Du kannst es leichter machen. Besonders das Wählen von weniger Farben (Konfiguration, «Steine») macht das Spiel leichter.

#### **Distribution**

Es ehrt mich, wenn Du mein Programm auf Deine Homepage oder in Deine CD-ROM-Sammlung nimmst.I ch begrüsse die Weiterverbreitung ausdrücklich.

Zu beachten ist allerdings: Das Programm darf in keiner Weise verändert werden. Eine kommerzielle Verwendung ist verboten. Die Dokumentation muss vollständig und unverändert weitergegeben werden. Die Archivdatei darf nicht verändert werden.

Du darfst die Archivdatei auspacken, wenn du das Programm direkt von der CD ausführbar anbieten möchtest. Es ist aber nicht erlaubt, die Dateien zu ändern, Dateien hinzuzufügen oder wegzulassen. Der gesamte Inhalt des Archivs muss weitergegeben werden.

Grossartig ist, wenn Du mir ein Belegexemplar Deiner CD schickst.

### **Weitere Hilfe**

Tja, es gibt diese Hilfe auch noch in Englisch.

Aber ich mag Hilfedateischreiben nicht besonders und diese gibt's auch nur, weil man mich dazu gezwungen hat. Und überhaupt: Was erwartest Du eigentlich noch alles im Austausch für Deine mickrige Postkarte ??? ;-)

Aber die folgenden Tastaturbefehle helfen Dir vielleicht weiter: Wenn Du den beschriebenen Effekt erzielen willst, drücke:

- A Der «Über»-Dialog
- C Das Spiel konfigurieren
- O Der Öffnen-Dialog
- S Der Speichern-Unter-Dialog
- R Das Report-Fenster mit allen Spielern
- I Die Statistik
- N Ein neues Spiel beginnen
- Z Den letzten Zug zurücknehmen
- [Shift Z] Alle Züge zurücknehmen, d.h. das Spiel neu starten
- P Spiel aussetzen (pausieren)
- L Verknüpfung zu Clickomania auf dem Desktop erstellen
- H Hinweis-/Tip-Fenster
- **Esc Achtung, der Chef kommt!**

#### **Befehlszeilen-Parameter**

Die folgenden Parameter lassen sich nützen, um Clickomania über den Aufruf mit einer Verknüpfung (einem Shortcut) zu konfigurieren.

Damit müssen die entsprechenden Werte nicht mehr im Konfigurationsdialog eingestellt zu werden. Dies ist nützlich, wenn mehrere Spieler mit unterschiedlichen Vorlieben den Rechner benützen: Lege einfach eine Verknüpfung mit Deinen Vorlieben an und das Spiel startet beim Klick auf diesen Link nach Deinem Gusto.

Hier sind die Parameter (die Parameter sind **fett** und in Courier-Schrift, die *Optionen* kursiv. Ein Beispiel ist ebenfalls vorhanden):

*Feld-Reiter des Konfigurations-Dialogs:* l **Feld Reihen rows** *Anzahl Reihen (von 4 bis 40)* Click.exe -rows:15 l **Feld Spalten columns** *Anzahl Spalten (von 4 bis 40)* Click.exe -columns:5 l **Steine Höhe stohi** *Höhe der Steine in Pixel (von 4 bis 50)* Click.exe -stohi:25 l **Steine Breite stowi** *Breite der Steine in Pixel (vo 4 bis 50)* Click.exe -stowi:15 *Steine-Reiter des Konfigurations-Dialogs:* l **Farben** (Anzahl) **colors** *Anzahl Farben (von 2 bis 15)* Click.exe -colors:2 l **Effekte: Texturiert texturized** *no, yes* Click.exe - texturized:yes l **Effekte: Voyeur voyeur** *no, yes* Click.exe -voyeur:yes l **Effekte: Kontur nachzeichnen trace** *no, yes* Click.exe -trace:yes l **Sounds: Klänge sounds** *no, yes* Click.exe -sounds:no *Hintergrund-Reiter des Konfigurations-Dialogs:*

#### l **Hintergrund**

**backpic** *none, gray, [file], [directory]* Kein Hintergrund: Click.exe -backpic:none Grauer Hintergrund: Click.exe -backpic:gray Bild (Datei): Click.exe -backpic:c:\Docs\pictures\demo.jpg Bilder-Verzeichnis: Click.exe -backpic:c:\Docs\pictures\

#### l **Das Fenster ans Bild anpassen**

**resize** *no, yes*

Click.exe -resize:no

Benütze diese Option, wenn Du die exakte Zahl von Zeilen und Spalten im Spielfeld erzielen möchtest. Wenn Du Clickomania erlaubst, das Spielfeld gemäss den Verhältnissen des Hintergrundbildes anzupassen, dann dann ist es nötig, die Anzahl der Zeilen, resp. Spalten anzupassen.

#### *Actions-Reiter des Konfigurations-Dialogs:*

l **Spezielle Steine aktivieren action** *no, yes* Click.exe -action:no

- l **Animationen aktivieren animations** *no, yes* Click.exe -animations:yes
- l **Auto-Drop/Count-down aktivieren autodrop** *no, yes* Click.exe -autodrop:no l **Dauer in Sekunden**
	- **playtime** *Sekunden (9 bis 1000)* Click.exe -playtime:90

*Spezial-Reiter des Konfigurations-Dialogs:* l **Spiel protokollieren (Undo)**

**undo** *no, yes* Click.exe –undo:yes l **Zählweise score** *low, high*

Click.exe –undo:low

### **Einige Beispiele:**

```
Leicht; für Kinder: Click.exe -colors:3 -rows:5 -stowi:30 -stohi:30
Action und Krach: Click.exe -autodrop: yes -playtime: 50 -action: yes
Für Masochisten: Click.exe -colors:12 -texturized: yes -voyeur: yes -trace: no
Steine leicht erkennen: Click.exe -texturized:no -trace:yes
```
Um den **Konfigurationsdialog** von Clickomania anzuzeigen, drücke das Symbol mit den Zahnrädern oder c auf Deiner Tastatur.

Um Clickomania-Spiele zu laden oder zu speichern, kannst du auf die Schaltfläche mit dem Ordner-Symbol klicken. Dann erscheint ein Fly-Out-Menü mit den entsprechenden Befehlen.

# $\blacksquare$

Wenn du auf die Über-das-Programm-Schaltfläche klickst, dann kannst du mehr über das Programm und seinen Autor erfahren. Ausserdem ist so meine Homepage zu erreichen und du kannst mir eine E-Mail-Nachricht schicken.

# **Häufig gestellte Fragen**

#### Zurück zur Hauptseite

#### **Fragen über die Spielweise**

- Ist es möglich, das Spiel zu gewinnen?
- Kann jedes Spiel gewonnen werden?
- Gibts eine perfekte Strategie, die immer zum Erfolg führt?
- Was ist der High-score Zählmodus?
- Welches ist der höchstmögliche Highscore?
- Wie kann ich Partien austauschen und gegen meine Freunde spielen?
- Wie werde ich die Felsbrocken los?

#### **Fragen über technische Belange**

- Mein Computer speichert die Einstellungen nicht. Was kann ich tun?
- Gibt es eine Version des Spiels, das unter Epoc, Palm Pilot oder Windows CE läuft?
- Wo kann ich das Programm downloaden?
	- Die Farben sind hässlich und das Hintergrundbild ist nicht zu erkennen. Wie löse ich das?

#### **Fragen, die die Konfiguration betreffen**

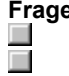

 $\Box$ 

 $\Box$  $\Box$  $\Box$ 

 $\sim$ 

 $\Box$  $\Box$  $\Box$ 

 $\Box$  $\Box$  $\Box$  $\Box$  $\Box$  $\Box$ 

> Clickomania benützt die Angaben nicht, die ich zu Anzahl Spalten/Reihen angebe. Ist das zu beheben? Das Spielfenster ist zu klein. Gibt es ein Vollbildmodus?

#### Es gelingt mir nicht, ein Verzeichnis zu wählen, aus dem die Hintergrundbilder geladen werden. Was muss ich tun?

- Wie kann ich die Farben der Steine ändern?
- Ich habe mein Spiel verkonfiguriert. Wie kann ich die ursprünglichen Parameter reaktivieren? Wie kann ich unterschiedliche Konfigurationen verwenden, ohne dass ich das Spiel ständig umkonfigurieren

muss? **COL** 

Mein Spiel zeigt englische Programmtexte an. Wie mache ich die deutsch? Ich mochte die älteren Versionen ganz gern. Wo finde ich diese?

#### **Fragen über den Programmierer, andere Programme und generelle Fragen**

Gibt es noch andere Spiele von dir?  $\Box$ Wieso ist Clickomania nicht mehr Postcard-Ware?  $\Box$ Wieviele Postkarten hast du schon bekommen?  $\Box$ Bist das du auf diesem Bild?  $\Box$ Matthias, hättest du wohl Lust, mir mehr über dich zu erzählen?  $\Box$ Wie lange hast du gebraucht, um das Spiel zu programmieren?  $\Box$ Hast du das Spiel selbst erfunden? Ξ Kennst du ein Spiel, das «Same Game», «Breakthrou» oder «Swirl» heisst? Es ähnelt Clickomania sehr! Ξ Ich möchte selber Programme schreiben. Kannst du mir dazu ein paar Tipps geben? π Der Source-Code des Spiels interessiert mich. Kann ich den kriegen?

# **Kann gewonnen werden?**

Ja, es ist möglich, 0 Punkte zu erreichen (im Low-Score-Zählmodus). Dazu brauchts vor allem Geduld. Ich habs so ungefähr nach 150 Spielen geschafft. Es gibt auch Clickomania-Spieler, die von sich behaupten, bereits bei der dritten Partie die Fanfare gekriegt zu haben.

#### **Hast du noch andere Spiele?**

Ich hab noch eine Tic Tac Toe-Variante... allerdings, naja, es ist nicht gerade der unglaubliche Heuler... es war mein erstes Mal -- ähm, ich meine, dass ich ein Spiel geschrieben und auf dem Internet veröffentlichte... (es gibt nur noch ein dilettantischeres Spiel von mir, nämlich eine Variante Schiffversenken, das nur auf dem Mac läuft -- naja, eigentlich nicht mal da so richtig).

Du kannst das Tic-Tac-Toe-Spiel von meiner Homepage herunterladen. Die Adresse findest du im «Über-das-Programm»-Dialog").

### **Einstellungen gehen verloren**

Unter Windows NT können die Schreibrechte für den HKEY\_LOCAL\_MACHINE-Ast der Registry gesperrt werden und dann kann das Spiel die Konfiguration nicht abspeichern. Der Grund, dass ich die Konfiguration in diesem Bereich abspeichere, liegt darin, dass so mehrere Benutzerkonten die gleiche Score-List benützen können, d.h. dass verschiedene Benützer «gegeneinander» spielen können.

Versuche, die Schreibbeschränkung in der Registry aufzuheben. Wende dich dafür an den Systemadministrator oder logge dich mit Administrator-Rechten ein.

### **Zahl der Spalten und Reihen**

Dieses Verhalten ist kein Bug, sondern gewollt («it's no bug, it's a feature»). Es hat zu tun mit der Einstellung, welche Clickomania dazu veranlasst, die Grösse des Spielfeldes ans Hintergrundbild anzupassen. Damit das Feld nicht verzerrt wird, muss das Programm halt die Zahl der Zeilen und Spalten anpassen. Wenn Du mit exakt der von Dir gewählten Spaltenzahl spielen möchtest, dann entferne im Konfigurationsdialog das Häckchen bei «Das Fenster ans Bild anpassen».
#### **Keine Postcard-Ware mehr**

Ich habe Clickomania in der Version 4.1 zur Freeware erklärt, weil mich der Erfolg des Spiels überrascht und im Endeffekt auch überfordert hat.

Inzwischen braucht das Antworten auf eure Mails sehr viel Zeit, ebenso das Betrachten und Mich-Freuen an euren Postkarten. Überdies wird das Umziehen schwierig, wenn eine Menge von Postkarten an die alte Adresse abgeschickt werden. Deshalb habe ich mich – schweren Herzens! – dazu entschlossen, das Spiel zu Freeware umzufunktionieren.

Bitte beachte: Das Spiel ist *nicht* public domain!

# **Wie lange hast du programmiert?**

Wie lange… Hmm, eine schwierige Frage. Ich würde sagen, an der Version 1 etwa fünf Tage und eine unbekannte Anzahl von Nächten.

#### **Tipps für Programmierer**

Leute, die gerne selber programmieren würden, fragen mich, wie ich dazu gekommen bin und bitten mich um Tipps für den leichten Einstieg in die Programmiererei.

Ich selbst bin – bis auf einen Grundlagenkurs an der Mittelschule – Autodidakt, habe mir das Wissen über Windows-Programmierung angelesen und aus dem Internet (hauptsächlich aus Newsgroups) besorgt. Dieser Weg war für mich in Ordnung, aber ob es Jedermanns Sache ist? Ich weiss es nicht.

Jedenfalls musst du dich als erstes für eine Programmiersprache entscheiden. Ich schlage Delphi von Borland/Inprise vor. Weil ich damit gute Erfahrungen gemacht habe (Clickomania wurde mit Delphi 3 entwickelt), weil die Sprache leistungsfähig und schnell ist und kompakte Kompilate entstehen (im Gegensatz zu zwielichten Geschichten wie Visual Basic von Microsoft).

Tja, ein extrem wichtiges Hilfsmittel – neben einer Engelsgeduld, einer Prise Besessenheit und grosser Frusttoleranz – sind Fachbücher. Ich kann die Bücher von Doberenz und Kowalski, erschienen im Hanser-Verlag, wärmstens empfehlen.

# **Versionen für Handhelds?**

Tut mir leid, aber ich habe weder eine Clickomania-Version für den Palm Pilot noch eine für Epoc oder Windows CE. Aber im Internet können entsprechende Umsetzungen gefunden werden.

Für den Palm gibts angeblich unter **http://yoe.ramsoft.co.il/immortals/ visual-i/ohad/pilot.htm**. eine taugliche Version. Ich habe das Programm aber nicht getestet.

Für Psion-Handhelds gibt es im Internet eine Variante des Same-Game-Spiels.

# **Ist jedes Spiel zu gewinnen?**

Die Steine werden übrigens nur nach Zufall angeordnet. Es ist denkbar (wenn auch recht unwahrscheinlich, dass ein Spiel unlösbar ist, weil es der Zufall so wollte, dass von einer Farbe bloss ein Stein vorhanden ist. Die allermeisten Partien lassen sich gewinnen. Wenn Du Dir Auto-Click von meiner Homepage besorgst, welches mit roher Rechengewalt jeweils den besten Zug ermittelt und dieses Programm ein paar Partien spielen lässt, wirst Du sehen, dass es die meisten gewinnt.

# **Wo kann ich downloaden?**

Natürlich ist Clickomania auf meiner Homepage zu finden (um dahin zu gelangen, klicke auf die Schaltfäche «Web» im «Über das Programm»-Dialog.

Abgesehen davon kann Clickomania auch vom Hotfiles-Server gesaugt werden – eine gute Idee, wenn mein Server mal wieder flachliegt:

**http://hotfiles.zdnet.com/cgi-bin/ texis/swlib/hotfiles/info.html? fcode=000O61**

# **Die perfekte Strategie**

Ich kenne keine... aber du kannst AutoClick von meiner Homepage holen (von der Add-Ons-Seite). Dieses Programm kann Clickomania spielen und erzielt sehr gute Resultate, oft sogar einen Null-Steine-Erfolg. Vielleicht entdeckst du ja die perfekte Strategie, indem du dem Programm beim Klicken zuschaust.

#### **Highscore-Zählmodus**

Es gibt zwei Zählmodi in Clickomania. Diese sind leicht zu unterscheiden:

- l Wenn du den **Lowscore-Modus** spielst (er ist standardmässig aktiviert), dann ist dein Ziel, null zu erreichen (null Steine bleiben übrig).
- l Wenn du den **Highscore-Modus** spielst (er kann im Konfigurationsdialog im Reiter «Spezial» aktiviert werden), dann willst du eine möglichst hohe Punktzahl erreichen. Je mehr Steine du auf einmal (im gleichen Zug) beseitigst, desto mehr Punkte erhältst du dafür

# **Vollbild-Modus**

Es gibt keinen Vollbild-Modus. Du kannst das Spielfeld jedoch grosser machen, indem du die Steine vergrösserst oder mehr Spalten und Reihen wählst (beides im Konfigurationsdialog)

#### **Hattest du die Spielidee?**

Nun, die Idee für Clickomania stammt eigentlich nicht von mir. Es gibt verschiedene Varianten davon (wobei meine die absolut schönste und vielseitigste ist ;-) ), die Anfänge des Spiels gehen bis zu Videospielmaschinen, Amiga und C64 zurück. Naja, ich fand, es fehle eine gute, freie Windows-Version und deshalb habe ich eine geschrieben. Die Umsetzung auf Windows, der Name und die diversen Optionen stammen denn auch alle von mir. Und ich wollte herausfinden, wie sich so ein Spiel denn im Internet verbreiten würde (deshalb die Sache mit den Postkarten).

# **Kennst du ein Spiel…**

... namens «Same Game», «Columns», «Swirl» oder «Breakthrou»? Ja, klar! Es gibt noch weitere Umsetzungen der Spielidee... meine gefällt mir allerdings am besten... ;-)

#### **Hässliche Darstellung**

Wenn die Farben nicht schön ausschauen und das Hintergrundbild nicht klar zu erkennen ist, liegt das meist daran, dass Windows mit einer geringen Farbtiefe läuft (nur 256 oder gar nur 16 Bildschirmfarben zur Verfügung hat). Clickomania wurde zwar für mehr Farben ausgelegt, kann aber so konfiguriert:werden, dass sich das Spiel trotzdem einigermassen gut benützen lässt.

- l Schalte die texturierten Steine im «Steine»-Reiter ab.
- l Benütze die Option, welche den Hintergrund als graue Fläche darstellt (im Reiter «Hintergrund»)
- l Oder konfiguriere Windows so, dass High-Color oder True-Color zur Verfügung steht. In der Windows-Hilfe steht mehr dazu.

# **Wie Felsblöcke beseitigen?**

Du musst eine Rakete oder eine Bombe verwenden.

Übrigens (es gibt ja Leute, die das nicht gemerkt haben): Diese Felsblöcke sollen das Spiel spannender und schwieriger gestalten.

#### **Ich, der Entwickler**

Dein Interesse an mir schmeichelt... Du kannst auf meiner Homepage mehr über mich herausfinden: Da sind Angaben zu meinem Job (die Homepage ist auf dem Server meines Arbeitgebers stationiert) und auch zu meinem Studium und meinen Hobbies gibt's mehr Infos (wobei das mit den Hobbies doch wohl eh klar sein dürfte, oder?)

Bitte sei nicht enttäuscht, wenn ich keine Zeit habe, dein – manchmal sehr langes, überaus interessantes und persönliches – Mail zu beantworten, so wie sich das gehören würde. Ich kriege bis zu 450 Mails pro Woche und deshalb ist es kaum möglich, jedem Schreiber eine individuelle Nachricht zurückzuschreiben. Weiter sollte ich mich auch um mein Studium und meinen Job kümmern und dennoch nicht alle Freizeit vor dem Computer verbringen. Trotzdem lese ich alle Mails sorgfältig und freue mich darüber – auch wenn ich nicht mit jedem von euch eine intensive Korrespondenz pflegen kann.

# **Bist das du auf dem Bild?**

#### Ja, das bin ich im Über-Dialog.

Das Bild ist allerdings schon ziemlich alt und ich gehöre getadelt, weil ich ein derart unaktuelles Portrait für meine Programme verwende – besonders, weil mein Aussehen inzwischen ja noch gewaltig an Attraktivität zugelegt hat! *bg*!

Es gibt ein aktuelles Bild auf meiner Homepage … Ich habe es ein kleines bisschen versteckt, also gib nicht allzu früh auf. Danach fragen ist zwecklos; ich werde nichts weiter dazu sagen als: «Viel Spass beim Suchen!»!

# **Hintergrundbild-Verzeichnis**

Wenn du Schwierigkeiten hast, ein Verzeichnis für die Hintergrundbilder anzugeben, dann nützt dir vielleicht dieser Tipp: Nur das Verzeichnis auswählen, reicht nicht (ich war zu faul, einen Ordner-Wählen-Dialog zu programmieren, deshalb arbeite ich mit dem normalen Dateiauswahldialog). Also wähle ein Bild aus dem Verzeichnis, das du angeben möchtest. Wenn das in der Vorschau rechts angezeigt wird, klappts nachher auch wie erwartet.

# **Steinfarben auswählen**

Drück die Taste **c**, um den Konfigurationsdialog anzuzeigen. Dann wähle den «Steine»-Reiter. Dort gibts die Schaltfläche «Farben wählen».

## **Quellcode**

Nein, ich gebe den Quellcode nicht preis. Das ist nichts Persönliches. Aber ich werde gelegentlich mit fadenscheinigen Argumenten danach gefragt. Da ich aber nicht in jedem Fall überprüfen kann, ob der Code wirklich nur zum Studium verwendet wird, bin ich generell restriktiv.

### **Ursprüngliche Einstellungen**

Du kannst eine Fehlkonfiguration rückgängig machen, indem du im Konfigurationsdialog die Schaltfläche «Ursprünglich» betätigst.

Wenn dies aus irgendwelchen Gründen nicht hilft, dann empfielt sich die Vorgehensweise fürs Desinstallieren des Programms: Benütze die Datei **uninst.inf** aus deinem Clickomania-Verzeichnis. Rechtsklicke auf die Datei und wähle den Befehl «Installieren» aus dem Kontextmenü. Damit (auch wenns widersinnig erscheint), entfernst du die Konfiguration aus der Windows-Registry und damit auch die fehlerhaften Angaben. Leider sind so auch alle deine Ranglisten weg.

# **Falsche Sprache**

Wenn das Spiel in Englisch gestartet wird, liegt das vermutlich daran, dass du ein englischsprachiges Windows besitzt. Es ist aber möglich, deutsche Programmtexte zu haben. Wähle dazu aus dem Konfigurationsdialog den Reiter "special" und wähle unter «Language» «Deutsch».

# **Der höchste Highscore**

Wie hoch der Highscore (im Highscore-Zählmodus) maximal sein kann, hängt von der Anzahl Farben und der Zahl der Steine ab. Wenn du alle Steine eines Spiels mit 160 Steinen auf einmal entfernst, gibt das 24804 Punkte.

# **Wie viele Postkarten?**

Ich habe eine Menge an Postkarten bekommen… mehr, als ich jemals zählen könnte (Computerprogrammierer müssen nicht besonders gut zählen können! ;-) ). Um die sieben oder acht Kilo, würd ich mal schätzen (Stand: Januar 2000)

#### **Alte Versionen**

Ich vertreibe die alten Versionen nicht mehr (ich bin nicht mal sicher, ob ich sie noch irgendwo habe – vermutlich nur, wenn ich CD-ROM-Belege erhalten habe, die ältere Versionen enthalten). Es ist aber möglich, alle neuen Features abzuschalten, sodass das Spiel sich wie die Version 1.0 spielen lässt.

#### **Mehrspielermodus**

Es gibt keinen «echten» Mehrspielermodus, bei dem verschiedene Spieler simultan gegeneinander spielen könnten. Aber es ist möglich, Partien auf die Festplatte abzuspeichern. Diese können dann wieder geladen werden – sei es, um zu üben, Strategien auszutüfteln und auf ihre Wirksamkeit hin zu überprüfen oder auch, um «gegeneinander» zu spielen.

Um ein Spiel zu speichern oder zu laden, benützt du die Schaltfläche Speichern/Laden: (die zweite von links in der Clickomania-Symbolleiste). Oder benütze die **s**-Taste um zu speichern und **o** um ein Spiel zu laden.

Wenn du ein Spiel speicherst, kannst du dieses an deine Freunde, Familienmitglieder oder Arbeitskollegen weitergeben. Wenn du eine gespeicherte Partie spielst, dann legt Clickomania alle erzielten Resultat direkt in die Spieldatei ab. Wenn du das Spiel beendest, erscheint der «Spiel-History»-Dialog. Hier kannst du deinen Namen, deine E-Mail-Adresse angeben. Das Datum und deine Punktzahl wird automatisch festgehalten.

Wenn du ein gespeichertes Spiel öffnest, dann steht der Befehl «Report anzeigen» im History-Menü zur Verfügung. Wenn du diesen wählst, erscheint eine Liste mit allen Leuten, die diese Partie bereits gespielt haben. Per Doppelklick kannst du Spielern übrigens eine Mailnachricht schreiben.

# **Clickomania V.4.1**

Malheureusement, pas tous les informations sont disponible en Français. :-(

 $\blacksquare$ Nouveau joueurs, jetez un œil dans la section avec des explications des functions essentielles.

 $\blacksquare$ Pour les joueurs plus habitués et tous les autres questions, il y a la section avec les questions les plus souvent posées.

 $\Box$ Les nouvelles Fonctions de la Version 4.

Traduit par Olivier Dukers, Olivier.Dukers@wanadoo.fr

**Hilfe in Deutsch Help in English**

# **Les Fonctions essentielles**

## Retourner à la page principale

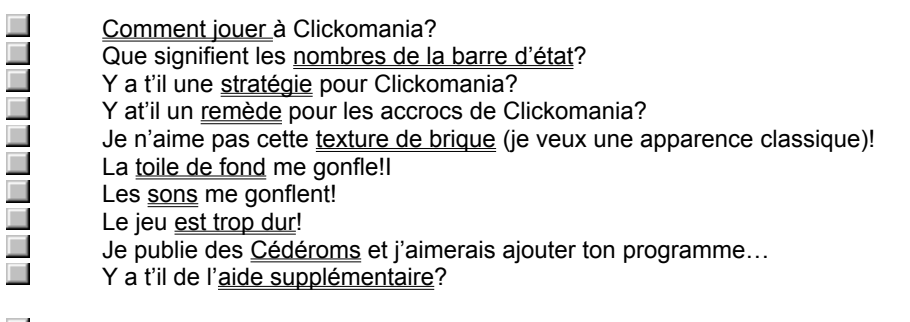

 $\Box$ Les fonctions de la Version 3? **Les Nouvelles Fonctions** Retourner à la page principale

**Pas disponible en Français. Consultez le texte en anglais, s.v.p.!**

### **Les Nouvelles Fonctions**

#### **Améliorations de la version 3.6**

Dans cette version, j'ai tenu compte à vos demandes les plus fréquentes:

**l Couleur des briques**

Maintenant, c'est possible de choisir les couleurs avec lesquelles les briques sont dessinées.Boîte de dialogue Configuration – onglet »Briques« – »Choisir couleurs«)

l **Nouvel mode de compter pour les statistiques (mode »haut Score«)**

Un nouvel mode de compter rend Clickomania plus intéressant: Plus de briques que tu enlèves dans un seul déplacement, plus de points tu vas gagner. Le meilleur résultat est théoriquement un nombre infini. C'est spécialement intéressant pour des joueurs expert!

Boîte de dialogue Configuration, – onglet »Spécial« – Mode de compter "Haut".

#### l **Fenêtre de renseignement**

Un clic avec la touche droite de la souris sur un brique va montrer le fenêtre de renseignement. C'est spécialement pratique pour de joueurs qui utilisent le nouvel mode de compter »haut«.

#### l **Pas de Toile de fond**

On a aussi la possibilité de choisir "Gris" comme option pour la KToile de fond dans l'onglet correspondant. C'est pratique pour des ordinateurs mobiles, vieux ou avec un petit nombre de couleur. Clickomania peut être joué sur ces machines aussi avec 256 ou 16 couleurs seulement.

#### **Améliorations de la version 3.5**

l **Des bombes** et **missiles** pour détruire les briques et des rochers qui vous empoisonnent la vie.

(Vous pouvez activer ces briques spéciales dans la Boîte de dialogue Configuration. Choisir l'onglet »Action« et cocher la case »Activer les briques spéciales.«)

Les Bombes détruisent les briques situées autour d'elles

Les Missiles détruise les lignes ou les colones d'à partir de leur point de départ et en fonction de leur orientation. Les Rochers sont des saletés… Ils ne peuvent être détruit qu'au moyen des bombes ou des missiles…

#### l **Animations sympas**

(Boîte de dialogue Configuration – onglet »action« – »Activer les Animations«)

l **Mode Compte à rebours**: Jouez contre la montre !

Pour rendre ce mode encore plus excitant, le jeu ajoute continuellement de nouvelles briques par la rampe à brique située en haut du mur

(Activer ce mode par la boîte de dialogue Configuration: onglet »action« – »Compte à rebours et ajout de briques«)

Pour suspendre le jeu (mettre sur pause), taper S ou P ou cliquer sur la montre compte à rebours.

- l De plus, j'ai amélioré le calculateur du jeu. C'est du meilleur effet sur la rapidité de l'application (jusqu'à cinq fois plus vite et plus !)
- l Une Touche **»Aïe, v'la l'patron«**. Presser la touche Escape (Esc) pour réduire et camoufler le jeu dans la barre de tâche sous un autre nom d'application !
- **I Plus d'Options**. Par exemple, vous pouvez désactiver le quadrillage ou supprimer les effets de texture.
- l Les différents paramétrages du jeu ont désormais **leur propre tables de meilleurs scores**. Si vous changez de configuration, les meilleurs scores de la précedente configuration sont conservés. Il sont a nouveau disponibles quand vous revenez aux anciens paramètres.

# **Règles**

Vous pouvez cliquer sur les groupes de briques de même couleur mais pas sur celle qui sont isolées. Si vous cliquez sur un groupe, le groupe disparaît et les briques situées au dessus tombent. Le but du jeu est de faire disparaître toutes les briques. Essayer, vous comprendrez tout de suite…

#### **Barre d'état**

La signification des nombres présents sous l'aire de jeu est la suivante Les deux premiers nombres de la barre d'état de Clickomania représentent le nombre total de briques et le nombre de briques enlevées. Le troisième nombre vous indique le crédit de briques non isolées. C'est à dire les briques qui ont un ou plusieurs voisins de la même couleur. Donc, quand il n'y a plus de groupes de briques, la partie est terminée.

Avoir un chiffre important dans le troisième nombre – Bien, c'est l'indice du jeu

#### **Stratégie**

Je ne sais pas. Je ne suis pas un joueur très stratège et je n'ai pas préparé de tactiques. Néanmoins, Je me suis rendu compte que c'était une bonne idée de conserver les groupes verticaux de briques identiques le plus longtemps possible. On peut les utiliser quand elle tombent pour récupérer des briques solitaires à droite ou à gauche. Il est très difficile de se sortir d'un relief trop important fait de grandes colonnes isolées – Il n'est plus possible des les faire descendre et il n'y a plus aucune briques au voisinage. Essayer de rapprocher les briques de même couleur en enlevant les groupes qui se trouvent entre.

*Note du Traducteur: A départ du jeu, repérez les briques isolées et essayer de faire seulement des petits groupes (2 ou 3 briques). Eliminez les groupes de briques en ligne mais conservez les groupes de briques en colonne pour récupérer les briques isolées. Pensez à éliminer les groupes de briques coudés. ils permettent souvent de faire des petits groupes de briques en ligne…*

Au jour d'aujourd'hui, je ne sais pas s'il vaut mieux commencer par le haut ou par le bas, par la droite ou par la gauche. Peut être quelqu'un m'enverra t'il un indice sur la question. En fin de compte, vous aurez juste besoin de Chance pour qu'il ne reste plus aucune brique…

*Note du Traducteur: je pense qu'il est préférable de commencer par le haut en éliminant les groupes existant en ligne. Ensuite, il faut chercher à l'intérieur du champs de jeu les groupes qui permettent de créer de nouveaux groupes au sommet. Chaque groupe enlevé doit créer un ou plusieurs nouveaux groupes…)*

#### **Accrocs**

Il n'y en a qu'un: recherchez le fichier »click.exe« avec votre explorateur Windows, mettez le en sur brillance et appuyer sur la touche »Suppr«. (Pour désinstaller complètement le jeu, utilisez le fichier »uninst.inf«. sélectionnez le, cliquez sur le bouton droit de la souris et choisissez la commande installe du menu contextuel Même si cela ne vous fait rien, tout les registres entrés seront détruit par ce moyen et il ne restera plus aucune trace de Clickomania dans votre système.)

Mais je suis sûr que ce n'est pas ce que vous voulez faire ;-) Une autre solution serait que vous jouiez jusqu'à en être complètement gaga!

Mais la chose la plus sure: Réfléchissez attentivement avant de commencer à jouer.

#### **Texture de brique (apparence classique)**

Vous êtes ce qu'on appelle un ignorant, vous savez. Ou vous avez une carte graphique pourrie qui ne peut pas restituer de jolies couleurs proprement. Vous pouvez obtenir l'apparence classique en cliquant sur le bouton de configuration (celui avec les engrenages) et sur l'onglet Brique, décochez l'option »texture«

Notez, que la texture des briques et les lignes de contours nécessitent plus de ressource et de temps de calcul. Décochez les si vous avez une machine lente

# **Toile de fond**

Utilisez la votre. Modifiez l'onglet »toile de font« de la boîte de dialogue configuration.

## **Sons**

Éteignez le. Il n'est pas possible de le changer (hey, je ne suis pas Microsoft!).

## **Difficultés**

Rendez le plus facile: Spécialement en diminuant le nombre de couleurs (Boîte de dialogue configuration, onglet »brique«). Cela rend le jeu plus facile!
## **Distribution**

Je serais très heureux que vous ajoutiez Clickomania à votre collection l'accueilliez dans votre distribution. Mais faîtes bien attention à ceci: Il est interdit de changer le programme que quelque façon que ce soit. Son utilisation à des fins commerciales est absolument interdite.

La documentation doit être incluse dans son intégralité et sans aucun changement (Ne modifiez pas les archives) Et, s'il vous plait, envoyer moi une copie originale de votre CD. Vous trouverez mon adresse dans la boite de dialogue A propos.

## **Aide supplémentaire**

Oui. La version Anglaise et la version Allemande sont disponibles. Vous pouvez essayer d'appuyer sur la touche F1, mais il n'est pas sûr qu'il y ait plus d'information sur chaque éléments (je n'aime pas rédiger trop de fichiers d'aide. Ils n'existent que parce que j'ai été forcé de les écrire).

Et après tout, à quoi vous vous attendiez en échange d'une malheureuse carte postale :-)

Mais je vais vous donner quelques touches de commande très utiles.

- Pour produire l'effet décrit, tapez la touche:
- A Boîte de dialogue A propos
- C Configuration du jeu
- O Le dialogue pour ouvrir un jeu
- S Le dialogue pour sauver un jeu
- R Le dialogue de report avec tous les joueurs
- I Statistiques
- N Démarrer une nouvelle partie
- Z annuler le dernier déplacement de brique
- [Shift Z] Annuler tous les déplacement, i.e. redémarrer la partie.
- P Pauser le jeu.
- L Créer un raccourci sur l'écran
- H Fenêtre de renseignement
- **Esc Aïe, V'la l'patron!**

## **Command prompts**

Pas disponible en Français. Consultez le **texte en anglais**, s.v.p.!

Retourner à la page principale

Pour afficher la boîte de dialogue Configuration, cliquer sur le boutons aux engrenages ou presser la touche

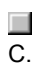

**Questions souvent posées**

Pas disponible en Français. Consultez le **texte en anglais**, s.v.p.!

Retourner à la page principale